**MONTIEREN UND ANSCHLIESSEN**

- 2

Gehäuse Robustes Kunststoffgehäuse, Anschlüsse auf der Rückseite, für Wandmontage vorbereitet, Kensington-Lock; Maße 210 x 45 x 140 mm (B x H x T)

> ADSL-konform gemäß: ADSL2+ over ISDN nach ITU G.992.5 Annex B/J mit DPBO, ADSL2 over ISDN nach ITU G.992.3 Annex B, ADSL over ISDN nach ITU G.992.1 Annex B

> Unterstützt eine virtuelle Verbindung im ATM (VPI-VCI-Paar) zur selben Zeit

Anzahl Lüfter Keine; lüfterloses Design ohne rotierende Teile, hohe MTBF

> Frequenzband: 2400-2483,5 MHz (ISM) oder 5150-5725 MHz (landesspezifische Einschränkungen möglich)

WAN: VDSL2 a VDSL2 nach ITU G.993.2; Profile 8a, 8b, 8c, 8d, 12a, 12b, 17a

> Kompatibel zu VDSL2 der Deutschen Telekom

> Funkkanäle 2,4 GHz: Bis zu 13 Kanäle, max. 3 nicht überlappend (2,4 GHz Band) a Funkkanäle 5 GHz: Bis zu 19 nicht überlappende Kanäle (verfügbare Kanäle je nach landes-

4 individuelle Ports, 10 / 100 / 1000 MBit/s Gigabit Ethernet, im Auslieferungszustand als Switch geschaltet. Bis zu 3 Ports können als zusätzliche WAN-Ports geschaltet werden. Ethernet-Ports können in der LCOS-Konfiguration elektrisch deaktiviert werden.

USB 2.0 Hi-Speed Host-Port zum Anschluss von USB-Druckern (USB-Druck-Server), seriellen Geräten (COM-Port-Server) oder USB-Datenträgern (FAT-Dateisystem)

ig (Com) / V.24 Serielle Konfigurationsschnittstelle / COM-Port (8-pol. Mini-DIN): 9.600–115.200 Baud, optional zum Anschluss eines Analog-/GPRS-Modems geeignet. Unterstützt internen COM-Port-Server und ermöglicht die transparente asynchrone Übertragung serieller Daten via TCP.

spezifischer Regulierung und mit automatischer, dynamischer DFS-Kanalwahl verbunden)

L, ADSL, Ethernet PPPoE, PPPoA, IPoA, Multi-PPPoE, ML-PPP, PPTP (PAC oder PNS) und IPoE (mit oder ohne DHCP), RIP-1, RIP-2, VLAN

DSS1 (Euro-ISDN), PPP, X75, HDLC, ML-PPP, V.110/GSM/HSCSD

mit erklärt die LANCOM Systems GmbH | Adenauerstraße 20/B2 | D-52146 Würselen, dass dieses Gerät den Richtlinien 2014/30/EU, 2014/53/EU, 2014/35/EU, 2011/65/EU und Regulation (EC) No. 1907/2006 entspricht. Der vollständige Text der EU-Konformitätserklärung ist unter der folgenden Internetadresse verfügbar: www.lancom.de/doc

mentation Hardware-Schnellübersicht (DE/EN): Installation Guide (DE/EN)

1 DSL-Kabel für IP-basierten Anschluss, 4,25 m

2 TAE-Adapter (RJ11 - TAE)

Externes Steckernetzteil (230 V); NEST 12 V / 1,5 A DC/S; Hohlstecker 2,1 / 5,5 mm Bajonett; LANCOM Art.-Nr. 111301

oonenten, die als sogenannte Open Source Software eigenen Lizenzen, insbesondere nterliegen. Die Lizenzinformationen zur Geräte-Firmware (LCOS) finden Sie auf der Menüpunkt "Extras->Lizenzinformationen". Sofern die jeweilige Lizenz dies verlangt, ffenen Software-Komponenten auf Anfrage über einen Download-Server bereitge-

ISDN 1 / ISDN 2 ISDN 1: Interner (NT) bzw. externer (TE) ISDN-Bus. Die Funktion wird über LCOS gesteuert. ISDN 2: Interner (NT) ISDN-Bus.

Analog 1 / Analog 2 Verwenden Sie die Kabel Ihrer analogen Endgeräte, um diese mit den analogen Schnittstellen zu verbinden. Verwenden Sie ggf. die beiliegenden Adapter.

a **Power**  $A \cup c$ 

Grün/rot blinkend

Rot blinkend 1x grün invers blinkend\*

**WAN-Protokolle**

Grün dauerhaft an Rot dauerhaft an c **DSL**

Grün dauerhaft an Grün flackernd Rot flackernd Rot/orange blinkend Orange blinkend

Grün blinkend  $\overline{4}$  Analog

**Konformitätserklärung**

ungsversorgung 12 V DC, externes Steckernetzteil (230 V); Bajonett-Stecker zur Sicherung gegen Herausziehen ngsaufnahme Max. ca. 14 W

Temperaturbereich 0–35° C; Luftfeuchtigkeit 0–95 %; nicht kondensierend

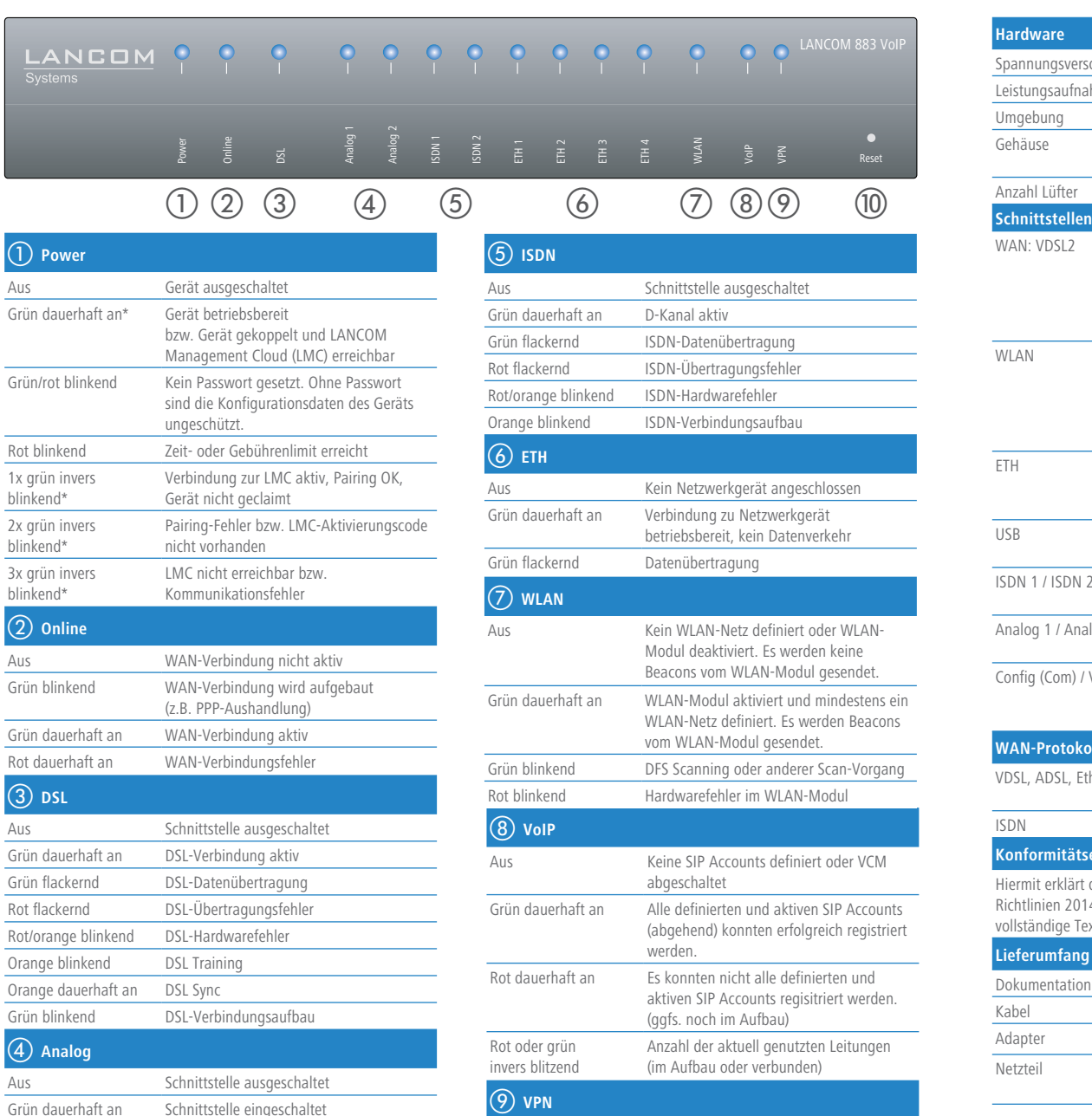

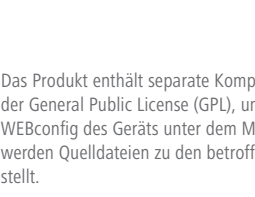

Maria de Constant de la Constant de la Constant de la Constant de la Constant de la Constant de la Constant de la Constant de la Constant de la Constant de la Constant de la Constant de la Constant de la Constant de la Con **Beachten Sie unbedingt vor Inbetriebnahme die im beiliegenden Installation Guide aufgeführten Informationen zur bestimmungsgemäßen Verwendung! Betreiben Sie das Gerät nur mit einer fachmännisch installierten Stromversorgung an einer nahegelegenen und jederzeit frei zugänglichen Steckdose.**

2x grün invers blinkend\*

3x grün invers blinkend\*

b **Online**

Grün blinkend

i **VPN** VPN-Verbindung nicht aktiv Grün dauerhaft an VPN-Verbindung aktiv Grün blitzend VPN-Verbindungsaufbau j **Reset** Reset-Taster Bedienung über z.B. Büroklammer kurzes Drücken > Neustart des Gerätes

Orange blinkend Ankommender Ruf Grün blinkend Verbindung aktiv

langes Drücken > Reset des Gerätes

\*) Die zusätzlichen Status der Power-LED werden alternierend im 5-Sekunden-Wechsel angezeigt, wenn die Verwaltung des Gerätes

über die LANCOM Management Cloud aktiviert ist

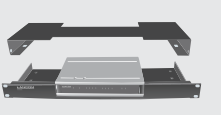

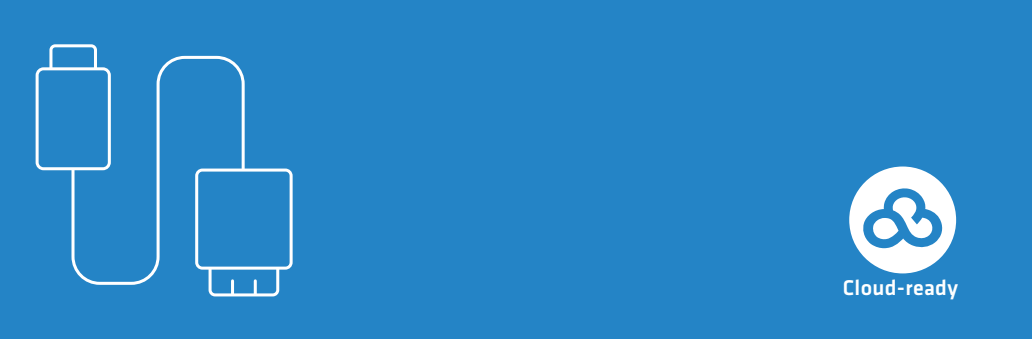

LANCOM 883 VoIP

Hardware-Schnellübersicht

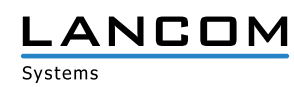

## SICHER. VERNETZT.

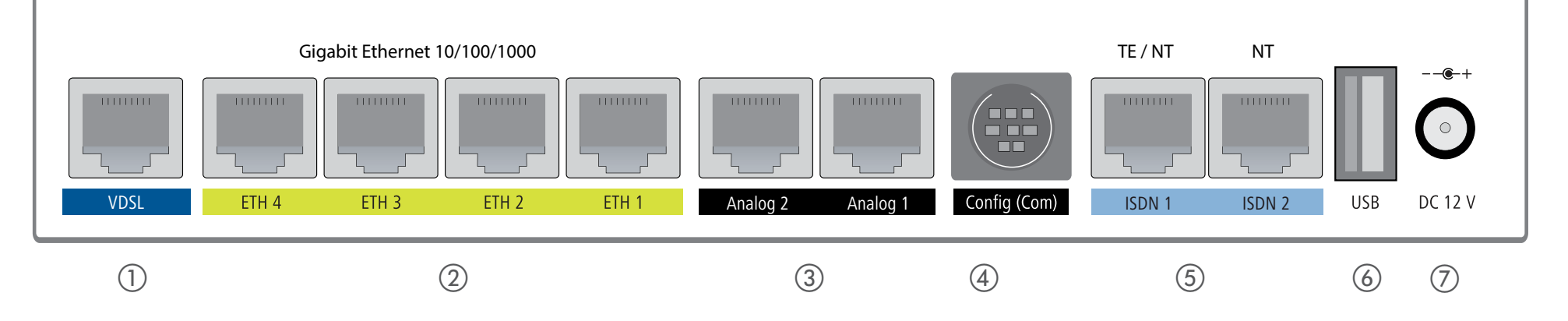

# a **VDSL-Schnittstelle**

Verbinden Sie die VDSL-Schnittstelle und die TAE-Dose des Providers mit Hilfe des beiliegenden DSL-Kabels für den IP-basierten Anschluss. (Für weitere Informationen kontaktieren Sie bitte Ihren Internetprovider.)

## b **Ethernet-Schnittstellen**

Verbinden Sie eine der Schnittstellen ETH 1 bis ETH 4 mit einem Ethernet-Kable mit Ihrem PC oder einem LAN-Switch.

# c **Analog-Schnittstellen**

Sie können analoge Endgeräte direkt über RJ11 oder mit Hilfe der beiliegenden TAE-Adapter an den analogen Schnittstellen anschließen. Weitere Adapter sind optional erhältlich.

## d **Konfigurations-Schnittstelle**

Zur Konfiguration des Gerätes über die serielle Schnittstelle wird ein serielles Konfigurationskabel benötigt (als Zubehör erhältlich).

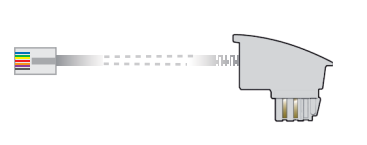

**E** Here the contract of the

## e **ISDN-Schnittstellen**

ISDN 1:

Interner (NT) bzw.externer (TE) ISDN-Bus. Die Funktion wird über LCOS gesteuert.

ISDN 2:

Interner (NT) ISDN-Bus.

Ein 100-Ohm-Widerstand zum Leitungsabschluss ist über LCOS

schaltbar.

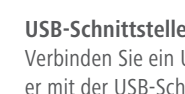

Verbinden Sie ein USB-Speichermedium oder einen USB-Drucker mit der USB-Schnittstelle.

g **Power**

Drehen Sie den Bajonettstecker des Netzteilkabels nach dem Einstecken ins Gerät um 90° nach rechts, bis dieser einrastet. Verwenden Sie nur das mitgelieferte Netzteil!

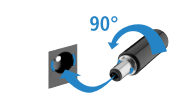

#### **Das sollten Sie beim Aufstellen beachten**

- > Keine Gegenstände auf der Geräteoberseite ablegen oder mehrere Geräte stapeln
- > Bei Aufstellung auf dem Tisch Gummifüße ankleben
- > Bei Wandmontage beiliegende Bohrschablone verwenden

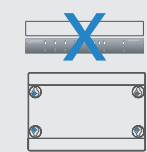

> Seitliche Lüftungsschlitze freihalten > Rackeinbau mit Hilfe des optionalen LANCOM Rack Mount